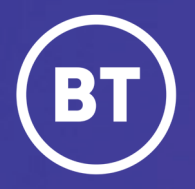

# BT One Cloud Cisco Self Service (OCC) **Edit a user**

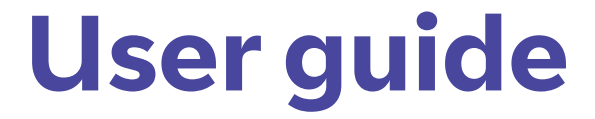

#### **Administrator**

As One Cloud Cisco administrator, you're able to make changes to user accounts.

It could be that you want to switch their voicemail on or add a second line or even change a faulty phone device.

This guide will show you how to:

- Edit a user account
- Activate voicemail for a user (*as an example*)

### **Get started | Search for a user**

**Select** and open the **Users Hub** to then enter your user search criteria. *For example the users "Last Name'.*

**Select Search** to gain your search results.

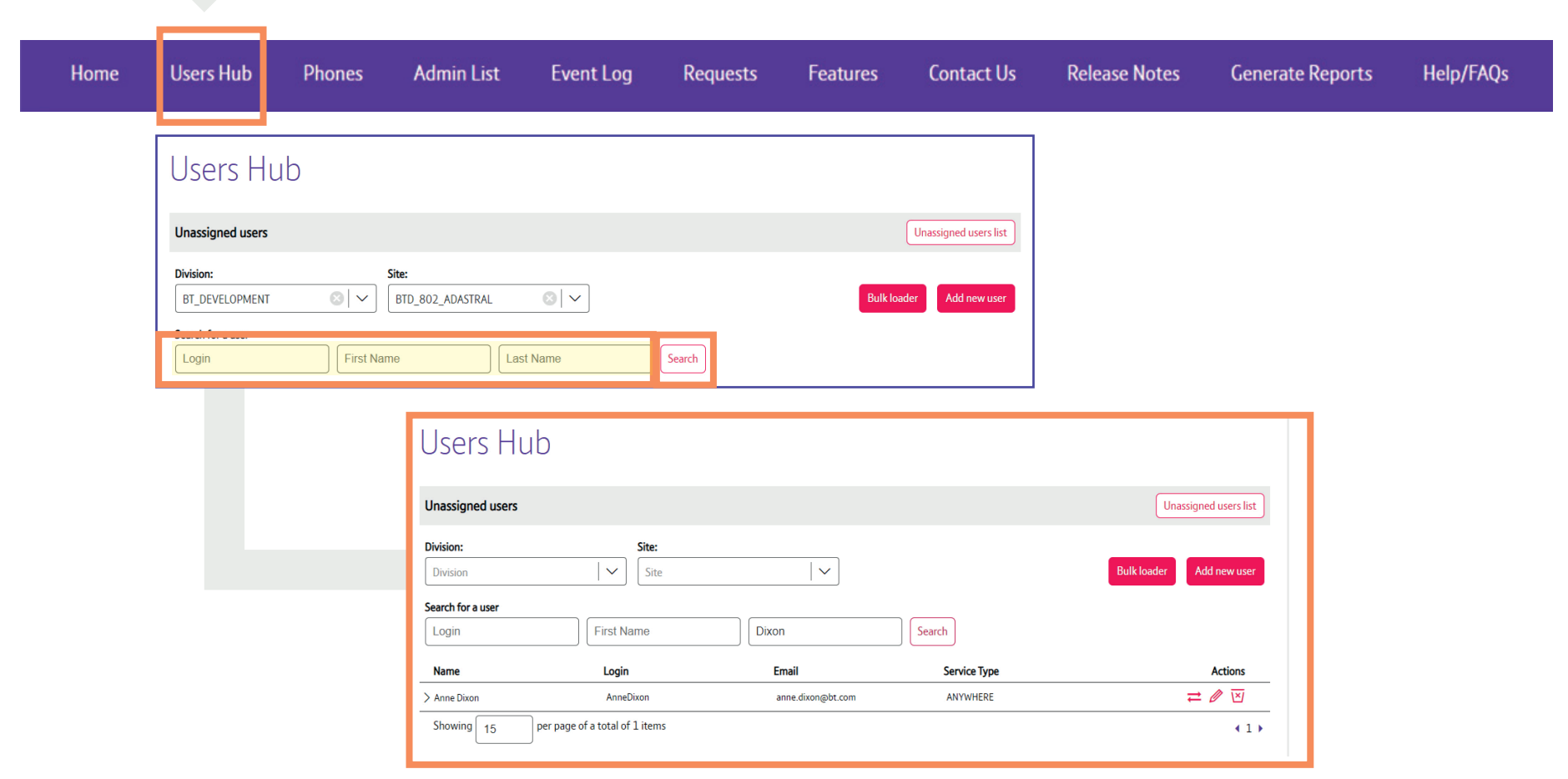

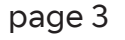

## **Edit a user**

The icons in the **Actions** column enable you to move, edit and delete a user.

#### **Select** the **Edit** icon

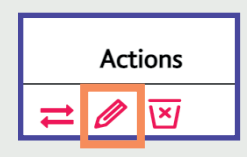

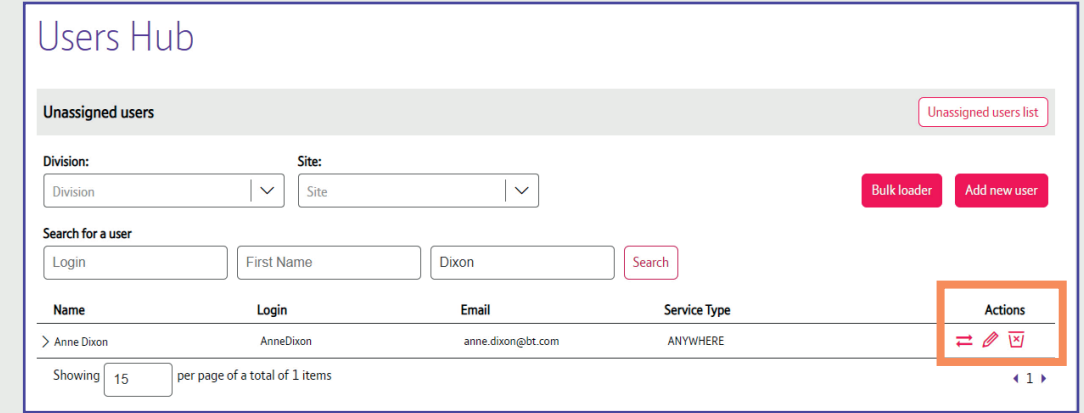

It will open up the **user account** and display all their current settings.

To make any edits, **select** the relevant step (in the left-hand side column) where you need to make your change or modification.

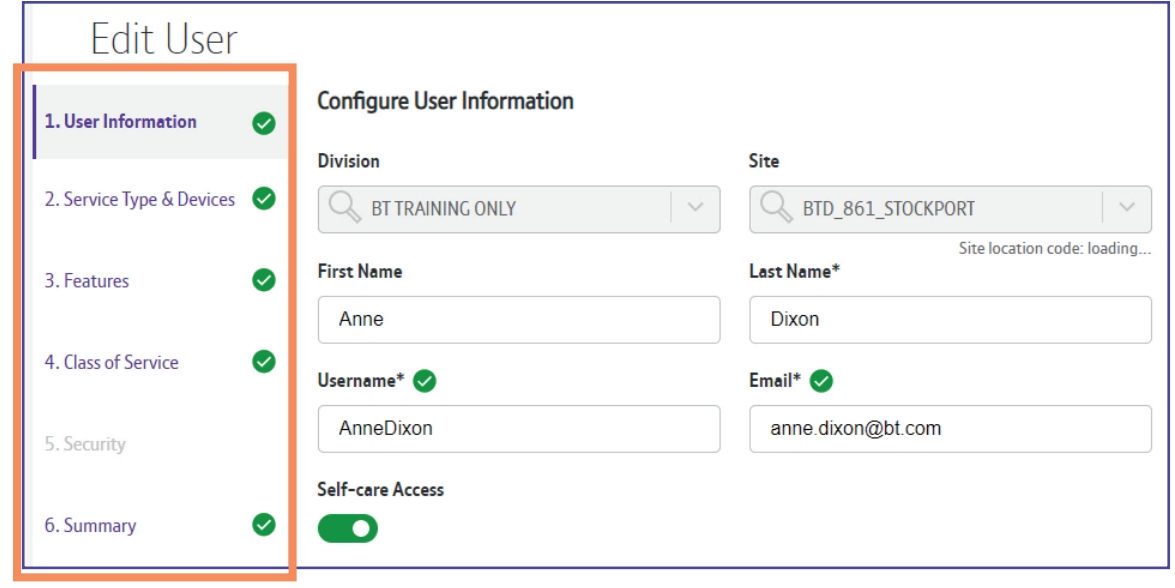

## **Edit a user | Example: Activate voicemail**

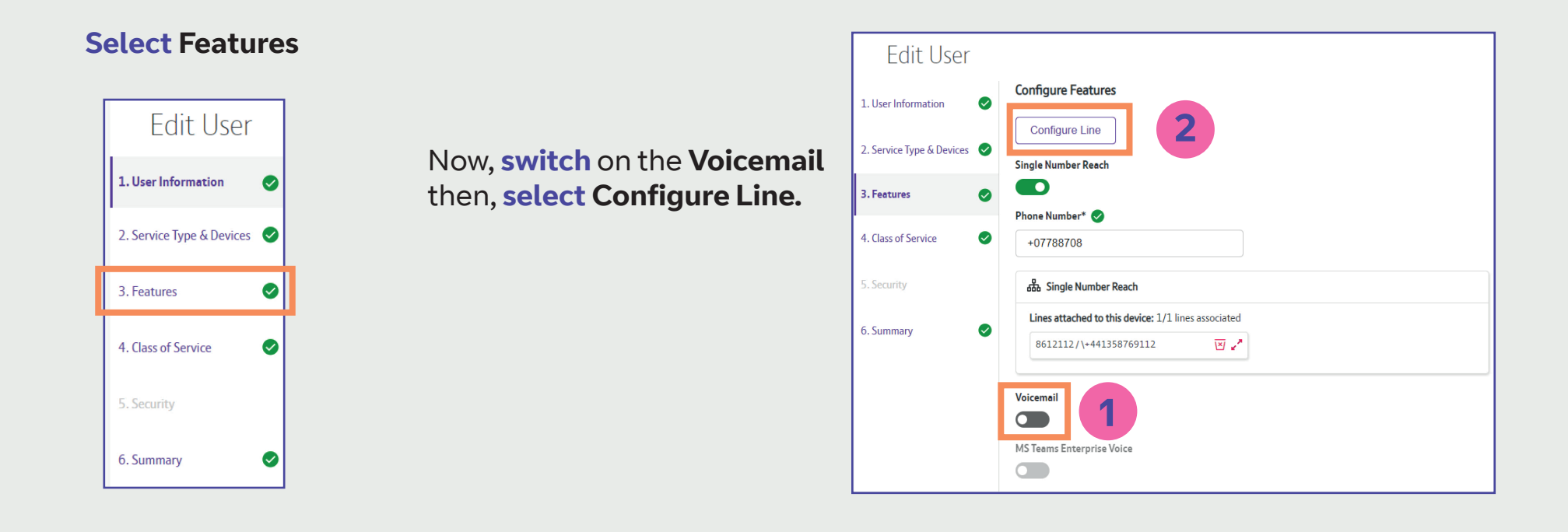

**Select** the number that the voicemail is associated to, then **select Next**

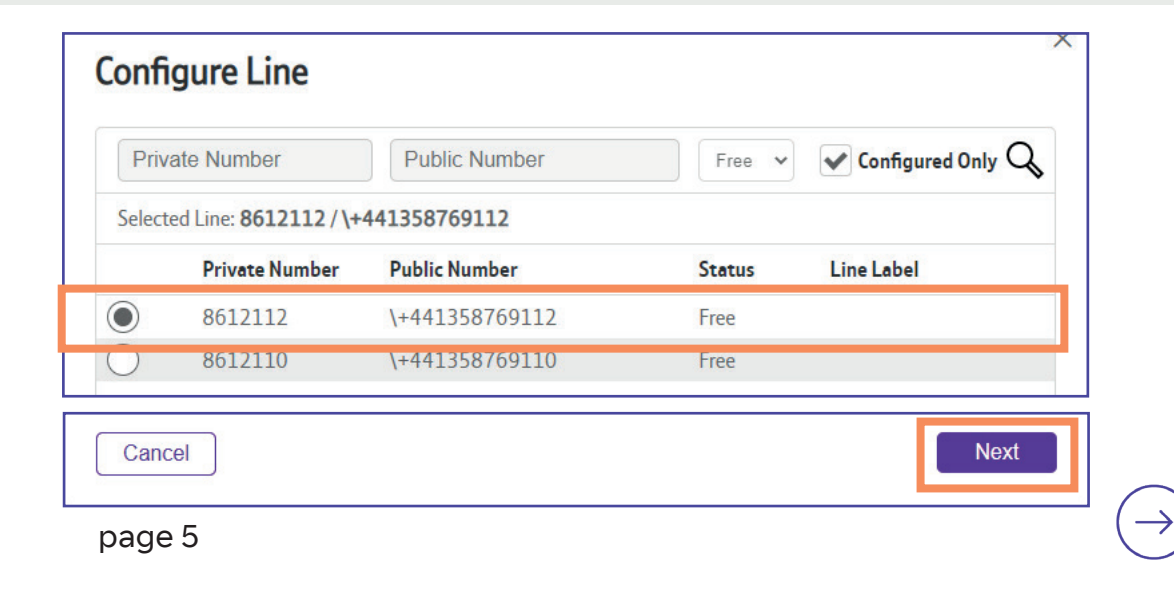

**Select Voicemail** by clicking into the box to add a tick, then **select Submit.**

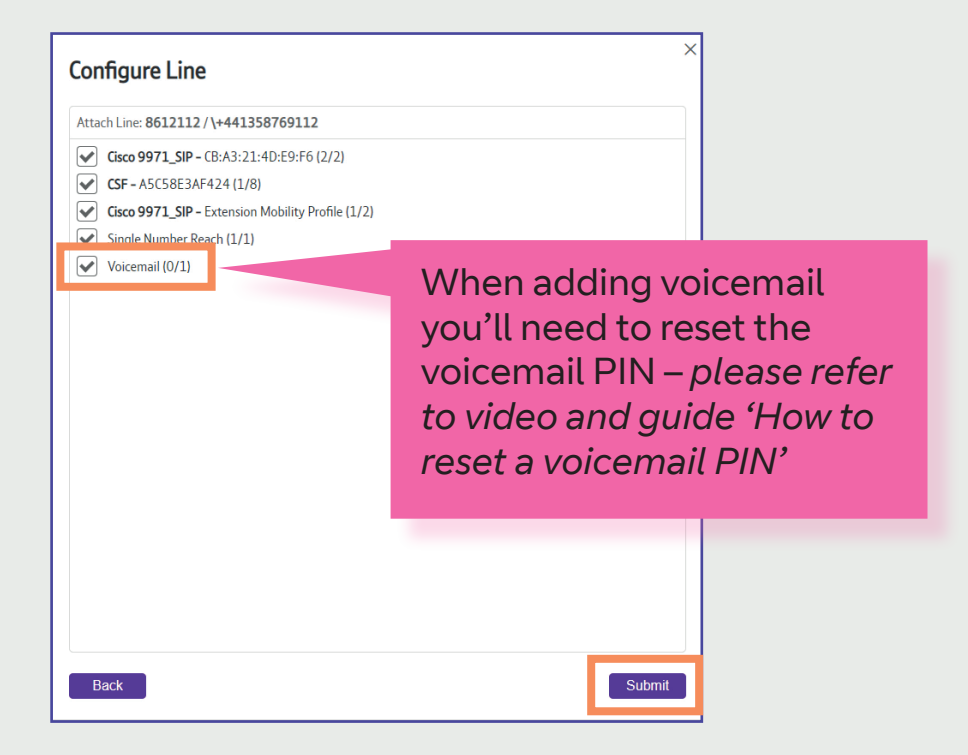

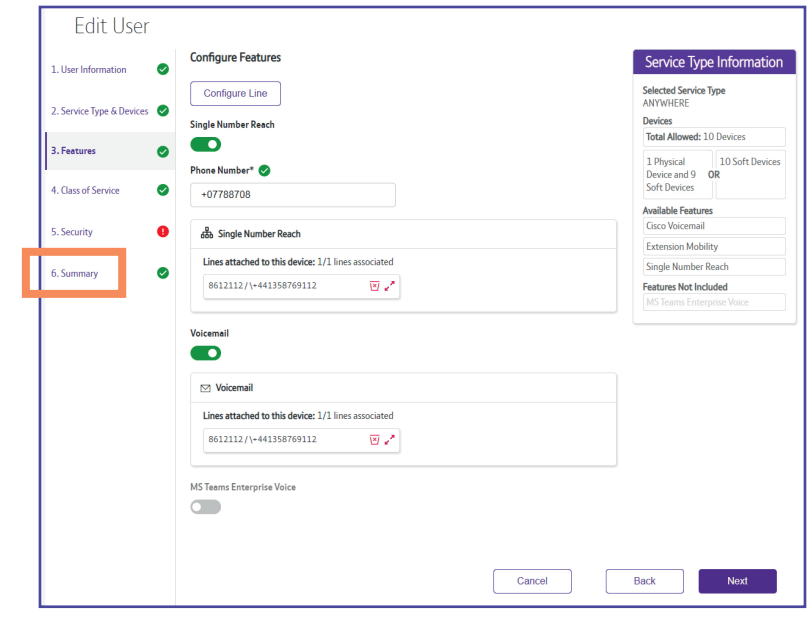

From here you can **select Summary.**

#### **Select Submit User** to confirm all changes.

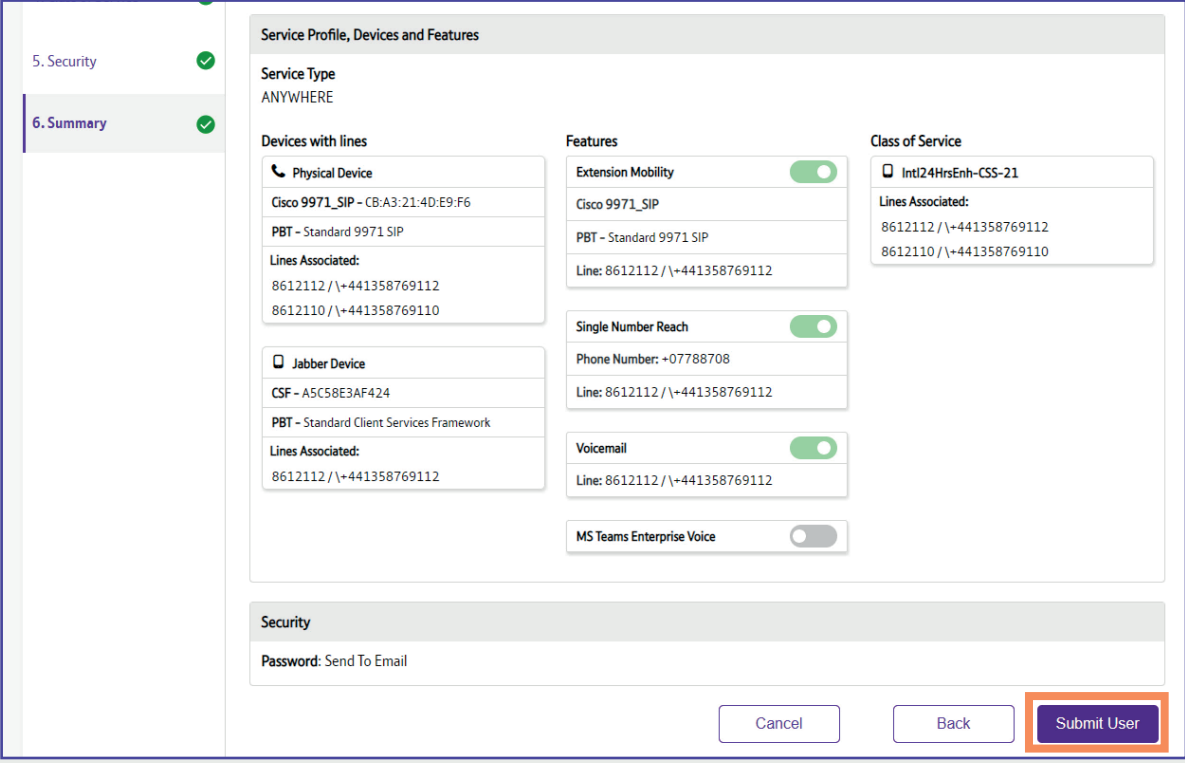

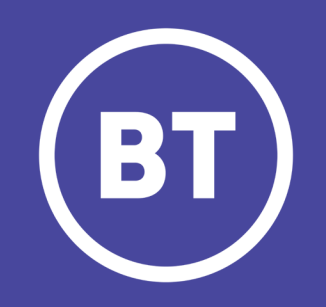

Public.v1.0.BT OCC